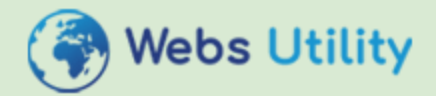

### **Trust is Future Currency**

PLOT NO-9 , S/F FRONT SIDE , (PVT. FLAT NO.-602), OM VIHAR PHASE-1A , UTTAM NAGAR . NEW DELHI 110059 New Delhi South ,Delhi,Delhi,India,110059 Corporate Identity Number: CIAAP-5178

### **Verified Technical and Financial Document**

#### **Sub: QUOTATION For Complete Ecommerce website**

Sir,

With reference to our discussion, we are glad to quote the best possible price for the following.

NOTE: Design WIll be Custom as per clients Inputs.

User Module

### **Section 1: Homepage Design**

The homepage will have the following features:

- Tabs: The categories—which will be manageable from the admin panel—will serve as the tabs. Mouse over on the categories will list the subcategories. On clicking category/subcategory the Products will be displayed.
- Banners: The banners on the homepage as well as on the inner pages will be manageable from the admin panel.
- Links
	- o Register and Login/My Account and Logout
	- o About Us
	- o Privacy Policy
	- o Terms and Conditions
- o Etc.(only content pages)
- Search: The search functionality will have a textbox to enter a keyword and dropdowns to select the category and sub category.

# **Section 2: Products Listing**

The Products listing will include the following details:

- Image
- Products Name
- Type Name
- Price
- Discounted Price
- Color
- **Size**

## **TECHNICAL STRUCTURE**

Filter: The user will be able to filter the results by category, Type, color and size and price range. Clicking the View Details button will redirect the user to the Products's detailed description page.

## **Section 3: Products Detailed Description Page**

The Products's detailed description page will show the following details about the Products:

- Products Image
- Products Name
- Type Name
- Description
- Price
- Discounted Price
- Color
- **Size**
- **Buttons**
- o Print
- o Add to Cart
- o Add to Favorite

## **Section 4: Shopping Cart**

A link to the shopping cart will be present on every page of the website to facilitate one-click access. The shopping cart will show the following details about the Products added:

- Image
- Products Name
- Order Quantity (Textbox; to allow the user to change the quantity)
- Price
- Discounted Price
- Products's Total Price (Depending upon the quantity)
- Remove From Cart (Button)

Other than the Products details, the following options will also be available:

Update Cart (Button) Total Amount Payable (For all the Products in the cart)

- Checkout (Button)
- Checkout as Guest (Button)

Clicking the Checkout button will allow the user to proceed with checkout. The Guest Checkout option will allow him to place the order without registration/login.

## **Section 5: Checkout**

Once the user proceeds with the checkout, he will be redirected to the login page if not already logged in. The page will also have the option to checkout as guest to avoid the process of registration.

### **Member Checkout**

The member will have to login. After providing the credentials, the address will be required to enter. If the address is saved in the address member folder, that will be fetched automatically. The member will still be able to make changes to the address.

After verifying the address, the member will be shown the order summary

before proceeding with the payment.

Note: If the address is not saved in the member's folder, then the address entered by the member will be automatically saved as default address for future purchases.

After verifying the order, the member will be redirected to the payment gateway to make the payment. After a successful payment, the member will be shown on the invoice, which he can print or view later in the Order History section of the member folder. The order details will also be sent to the registered email ID.

### **Guest Checkout**

The visitor will be required to enter the email ID and provide the shipping and billing addresses. The visitor will be shown the order summary before proceeding with making the payment.

After confirmation of the order, the visitor will be redirected to the payment gateway for making the payment.

After a successful payment, the visitor will see the invoice. The visitor will have the option to print the invoice. An email will also be sent to the buyer's e-mail ID containing the order details and the invoice.

Note: The Payment system will be provided by the client and integrated by Us

#### **Section 6: Member Registration**

The member registration form will include the following fields:

- Personal Info
	- o First Name (Textbox)
	- o Last Name (Textbox)
	- o Mobile Number (Textbox)
	- o Gender
- Login Info
	- o E-Mail ID (Textbox)
	- o Password (Textbox)
	- o Confirm Password (Textbox)
- Other Info
	- o Sign Up for Newsletter (Checkbox)
	- o Terms and Conditions (Checkbox)

### **Section 7: Member Folder**

The member folder will have the following sections:

- **Address**
- Favorite Products
- Order History
- Change Password

#### **Addresses**

The member will be able to edit the address and save the details for a faster checkout process.

#### **Order History**

The order history section will allow the member to track the orders placed in the past. The member will be able to view the following information for each order placed:

- Order ID (Clicking the Order ID will open the invoice for detailed information)

Amount Paid

- Date of Purchase
- Order Status (Pending, Shipped, Delivered, In Transit, etc.)

Filter: The member will be able to filter the orders placed between two dates.

### **Favorite Products**

The Products added to favorites will be listed here.

### **Change Password**

In this section, the member will be able to change the password by providing the current password, the new password, and retyping the new password.

## **Section 8: Contact Us**

The Contact Us section will take the user to the page, where the user will have to provide the following details:

- First Name\* (Textbox)
	- Last Name (Textbox)
	- E-Mail<sup>\*</sup> (Textbox)
	- Mobile Number\* (Textbox)
	- Enquiry/Comment<sup>\*</sup> (Text area)

Enquiries posted by the users will be tracked in the back end and the admin can revert back.

## **Section 9: FAQs**

These sections will have some of the frequently asked questions by the users along with their answers. The questions and answers will be managed from the backend.

## **Section10: Testimonials**

The homepage will have testimonials section. to add a testimonial, user will provide the following fields:

- Name
- Email
- Description

## **Section 11: Newsletters**

The user will be able to subscribe from the newsletter service by providing his name and email ID.

## **Section 12: Other Informative Pages**

Pages such as About Us, Privacy Policy, Terms and Conditions, etc.will be manageable from the backend using an easy-to-use Content Management System (CMS).

## **Google Analytics Installation Social Media Links**

#### Admin Module

This will be a password protected panel, which can be accessed anytime and anywhere using a PC or laptop connected to the Internet.

## **Section 1: Manage Members**

Admin can view the details of the registered members. Admin will be able to select one or more members and activate, deactivate, or delete them. Deactivated members will not be able to login to their account. The records will be spread across pages and the admin can decide the number of records that need to be shown per page.

Admin will be able to search for members based on their name or e-mail ID and also view the order history for any member.

## **Section 2: Manage Categories and Products**

The admin will be able to add, edit, delete, activate, and deactivate categories, subcategories, and Products. To add a Products, the following information will be required:

- Category and Subcategory (Dropdown)
- Products ID (Textbox)
- Choose Type (Dropdown)
- Name (Textbox)
- Price (Textbox)
- Color (Dropdown)
- Size (Dropdown)
- Discounted Price (Textbox)
- Description (CMS)

The admin will be able to set/unset the Products as Hot, New Arrivals and Featured.

Search: The admin will be able to search Products on the basis of Products ID and Products Name. Filter: The admin can filter the Products on the basis of categories and subcategories, Types and date of posting.

# **Section 3: Manage Types**

The admin will be able to add, edit, delete, activate, and deactivate Type names and their logos.

# **Section 4: Manage Color and Size**

The admin will be able to add, edit, delete, activate, and deactivate colors and sizes.

# **Section 5: Manage Orders**

The orders placed from the frontend will be tracked in this section. The admin will be able to edit the payment status and the order status for the orders placed. The admin can search for orders using the order ID or the e-mail ID of the buyer. Filter: The admin can filter the records on the basis of their order status, state and city, and date of posting of order. Pagination: The order records may span across multiple pages and the admin can set the number of records to be displayed per page.

# **Section 6: Manage Banners**

Admin will be able to add new banners or edit, delete, activate, and deactivate existing ones in this section. Adding new banner will require the admin to enter the following details:

- Banner Title (Textbox)
- Banner Position (Dropdown)

If the position is homepage Text (Textbox)

- Banner Image (Upload from local disk)
- URL (Textbox)

Deactivated banners will not appear in the frontend.

# **Section 7: Manage CMS Pages**

The content for static pages, such as, About Us, Privacy Policy, and Legal Disclaimer can be added or edited using an easy-to-use Content Management System (CMS).

# **Section 8: Manage Enquiries (Contact Us)**

Any enquiry posted by a visitor on the Contact Us page can be tracked by the admin in this section. Admin will have the control to choose how many records need to be displayed per page. Admin will be able to delete the records, if necessary. Admin can reply to enquiries individually, or select multiple and respond to them with a common answer.

# **Section 9: Manage FAQs**

The admin will be able to add unlimited FAQs and modify or delete the existing for users' help.

# **Section 10: Manage Newsletters**

Admin will be able to view a list of email IDs of the members subscribed to the newsletter service. The records will be displayed in pages and the admin will be able to set the number of listings to be displayed per page. Admin will be able to perform a search for subscribers based on their email IDs and also delete subscriber records from the database. The admin can preview the mail before it is sent and send mail to either all the subscribers or only the ones selected.

# **Section 11: Manage Testimonials**

Admin can edit, delete, activate, and deactivate testimonials in this section.

# **Section 12: Manage Search Engine Optimization**

Admin of the website will be able to update the Meta tag's of the website. If admin update the keywords, Meta tag of such a page which already has Meta tags, the system will generate a warning message to only change those keywords with which the site is not picked by search engines.

# **Section 13: Manage Admin Settings**

Admin will be able to update the password for the admin control panel and the e- mail ID used to dispatch automated mails from website. The admin will be able to manage the following:

- Google analytic code
- Google webmaster code
- Social media links
- *:: Design*
- *:: Hosting 1 year Free*
- *:: 1 Year of Technical Support*
- *:: Life Time Code Guarantee.*
- *:: Website As per Google Norms.*
- *:: Basic SEO 3 Months*
- *:: Google Listing*
- *:: Copyright For the Website*

*Working & Development Life Cycle:*

*On order confirmation, the following would be undertaken:*

*1. Design Requirement Specifications or HRS: A set of questions would be sent to you to acquire information related to your preferences, choice of design, etc. to understand your expectations.*

*2. Demo Design: On the basis of the supplied material and our analysis of your requirement, a demo page would be designed. This would be sent for your review. If you require some changes to this you can simply email us the same.*

*The modified page with all the changes incorporated would be emailed back for your approval. This process would be repeated until we receive your confirmation for the screens.*

*3. Inner Pages: After the design approval, work would be initiated on inner pages and would follow the same process of confirmation and approval.*

*4.Website: With all pages confirmation, the website beta version would be sent for your final approval.*

*5. Go live: On confirmation of the Application beta-version, the application would go live and would be open for your customers. Any further feedback's / changes would be entertained up to 30 days after your application goes live.*

# **Terms of Payment**

- Price quoted above is valid upto 20 days from the date of quotation.
- 20% advance at the time of order. Balance payment after completion Designing 60% rest 20% at the time of (training and other formatting issue)

# **Delivery**

● Software will be delivered within 75 Working days from date of order.

# **Payment Mode**

● Payments will be accepted by Bank Wire/Online/ RTGS / NEFT Only.

Please feel free to get in touch with us for any queries. Looking forward to a long lasting mutually beneficial association with you and assuring you of our best services and unstinted cooperation at all times.

# **All the Below Notes included in the Scope:**

During the project preparation phase, the project manager will work with News Management.

Thanks with regards Mohit Gupta Webs Utility Global LLP India

- **● Address:Suite202; Sunshine Building. Al Garhoud Dubai**
- 囲 **●**

**● Call Us:**

**+971 501407379**

- **●**
- **● Mail Us: info@websutility.com**

Auth. Signatory